**Ihor Hreskiv — MBUM #8 — Warszawa 09.2023**

# **DUAL-WAN**

**redundancja łącza danych**

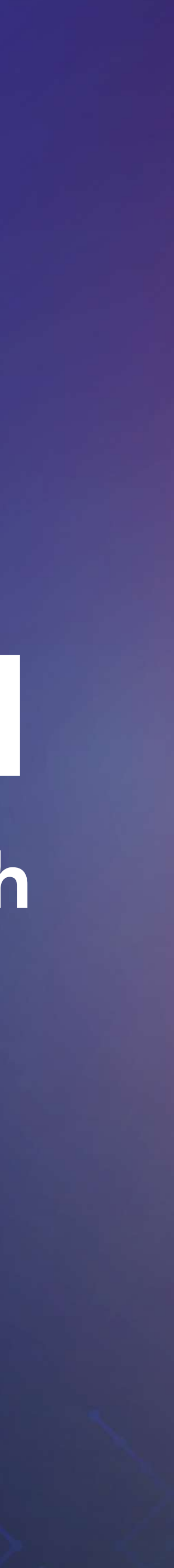

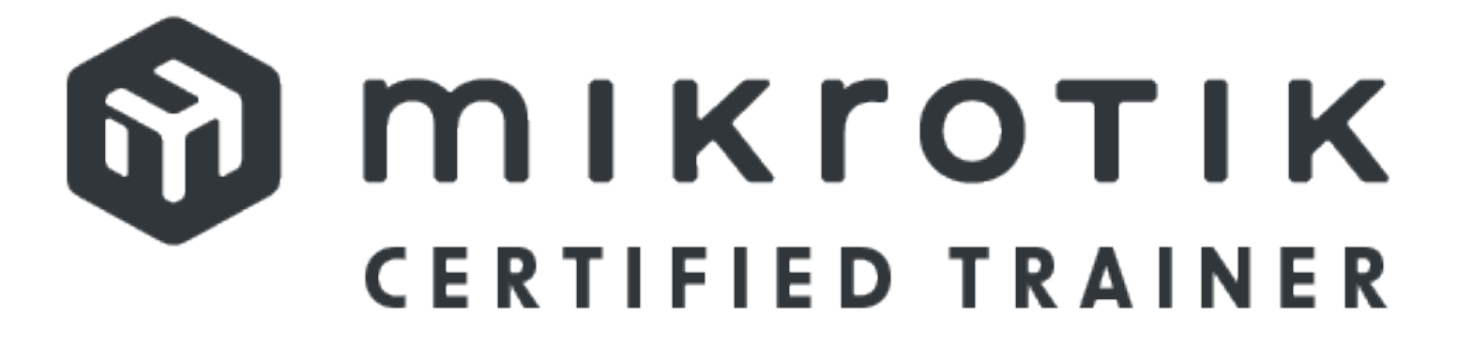

### **Ihor Hreskiv**

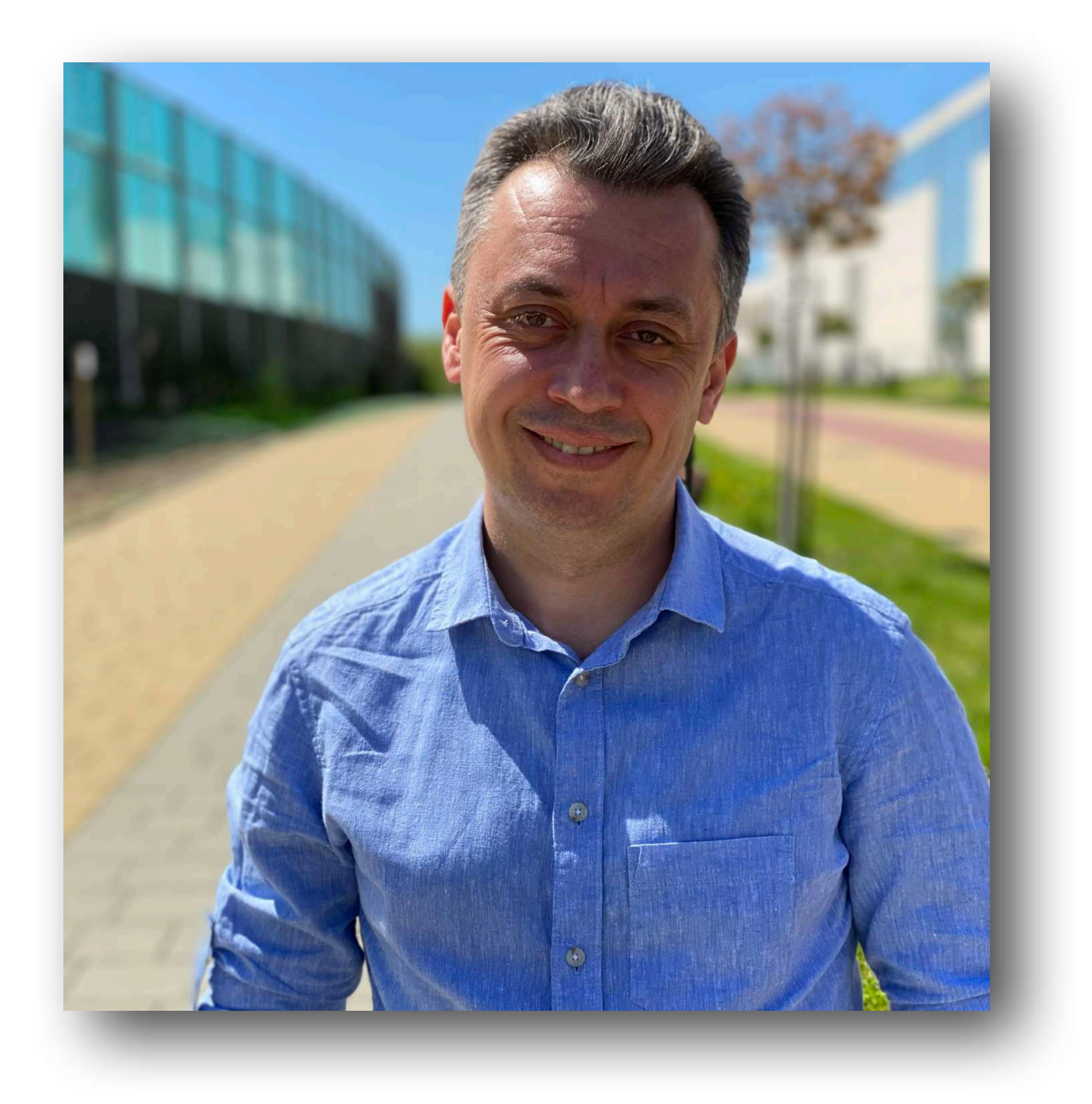

#### Jestem miłośnikiem urządzeń MikroTik od kilku lat

Lubię BSD/Linux

eve-ng fan

Najczęściej używam CHR

MTC(all)E

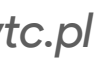

MBUM #8 Warszawa *[mwtc.pl](https://mwtc.pl)*

### **O co tu chodzi?**

**Active-Passive**

### **Active-Active**

### **Kombinacja Active-Passive oraz Active-Active**

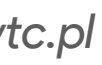

MBUM #8 Warszawa *[mwtc.pl](https://mwtc.pl)*

# **Schemat sieci**

Dostawca usług ISP-1 przydziela adresacje za pomocą DHCP z puli adresowej 100.64.29.0/29

Dostawca usług ISP-2 ma uruchomiony PPPoE koncentrator i przydziela adres po stronie klienta 172.31.255.2

Sieć lokalna po stronie routera Main ma adresację 192.168.255.0/24

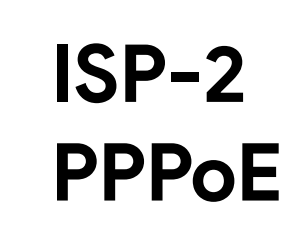

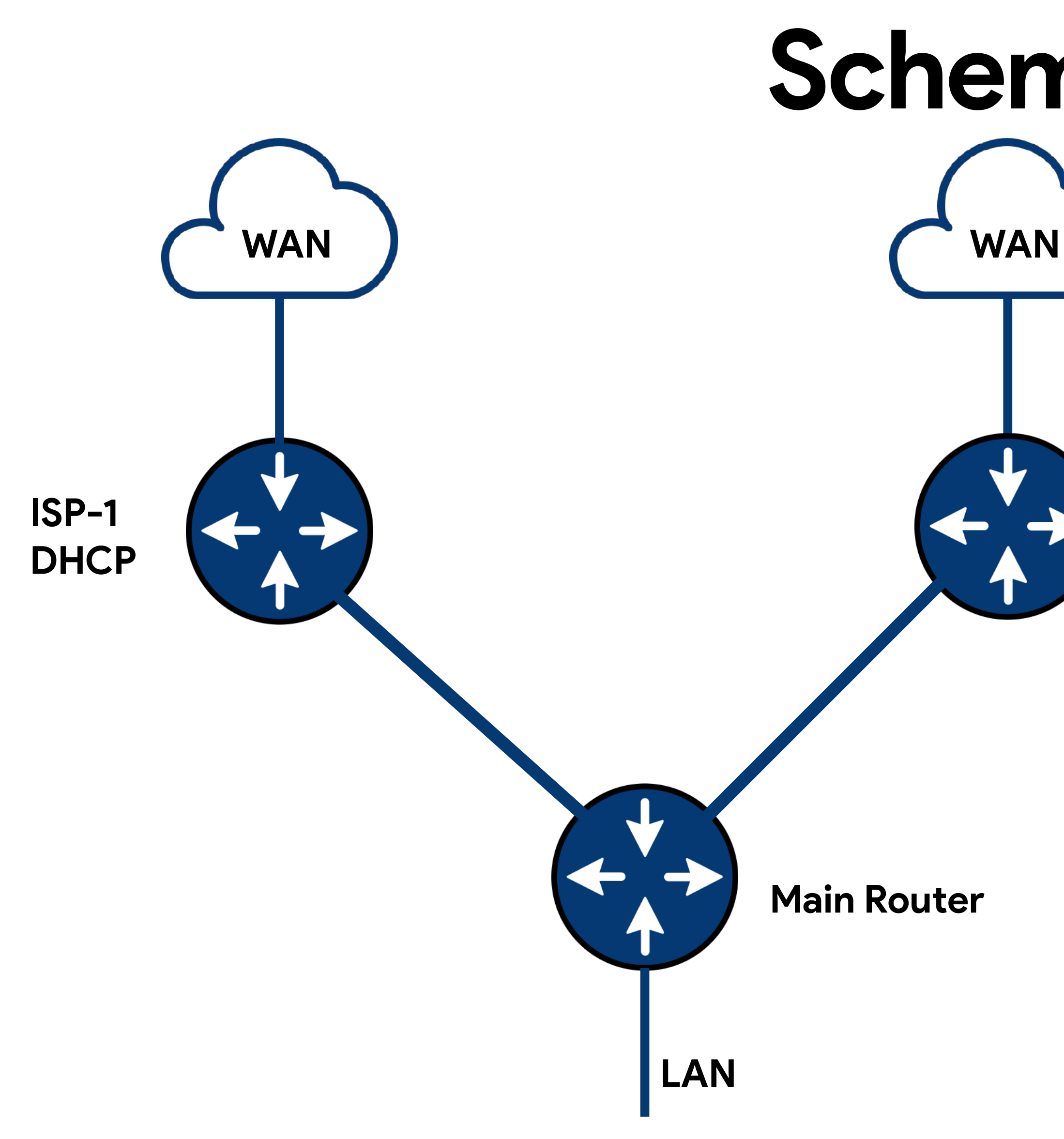

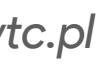

## Active-Passive

### **Zadania do wykonania**

Dodanie DHCP klienta od strony ISP-1

Dodanie PPPoE klienta od strony ISP-2

- 
- 
- Dodanie odpowiednich reguł w tablice Firewall/NAT

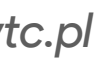

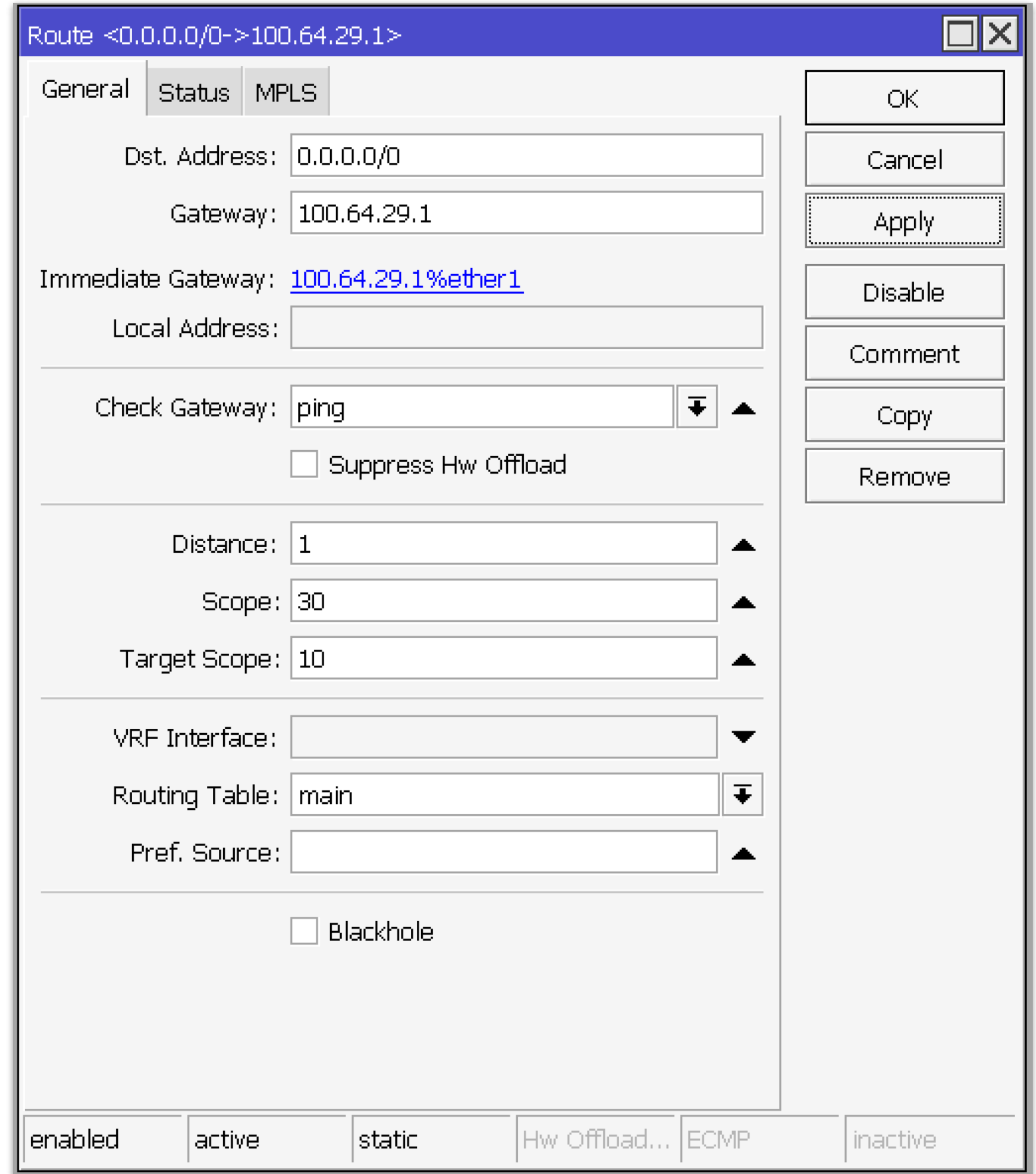

### **check-gateway**

Mechanizm pozwala sprawdzenie dostępności bramy za pomocą protokołu ICMP lub ARR

Przy ustawieniu *check-gateway=ping* router wysyła zapytania *Echo request* co 10 sekund i przy nie dostarczeniu dwóch odpowiedzi *Echo Reply* brama zostanie uznana za nieaktywną.

*Ważne: w ROS 6, w przypadku uznania bramy za nieaktywną, wszystkie wpisy, które wskazują na ten sam adres bramy, też będą nieaktywne. W ROS7 - nie.*

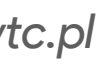

### **Recursive routing**

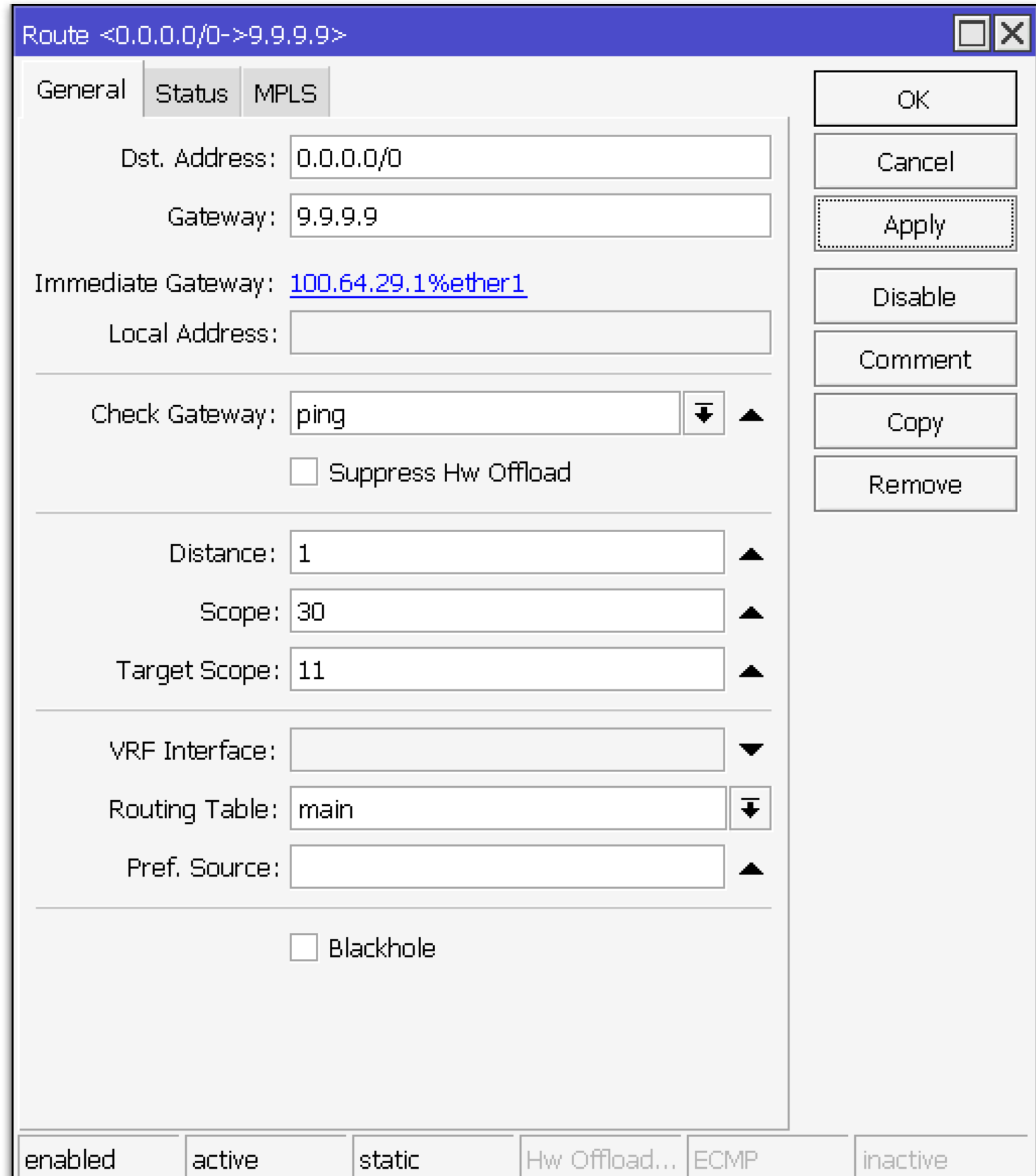

Rekursywny routing jest mechanizmem, który pozwala dostać się do bramy, która nie jest bezpośrednio podłączona do hosta.

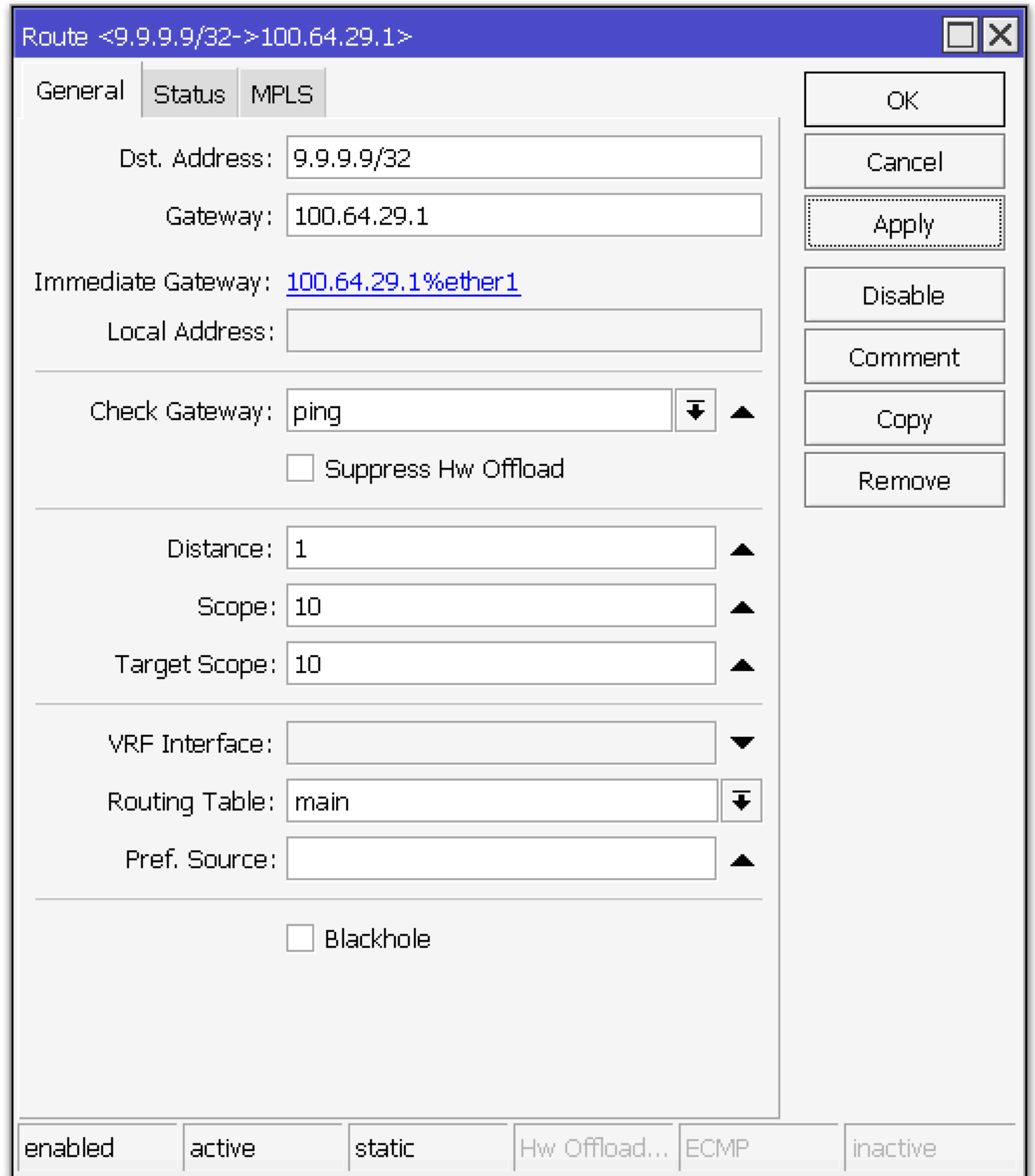

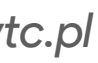

NS)

### **Recursive routing**

IP adresy który używamy dla rekursywnego routingu najlepiej wybierać ze swoich VPS lub serwerów, ale też można spotkać użycie adres publicznych DNS serwerów, takich jak:

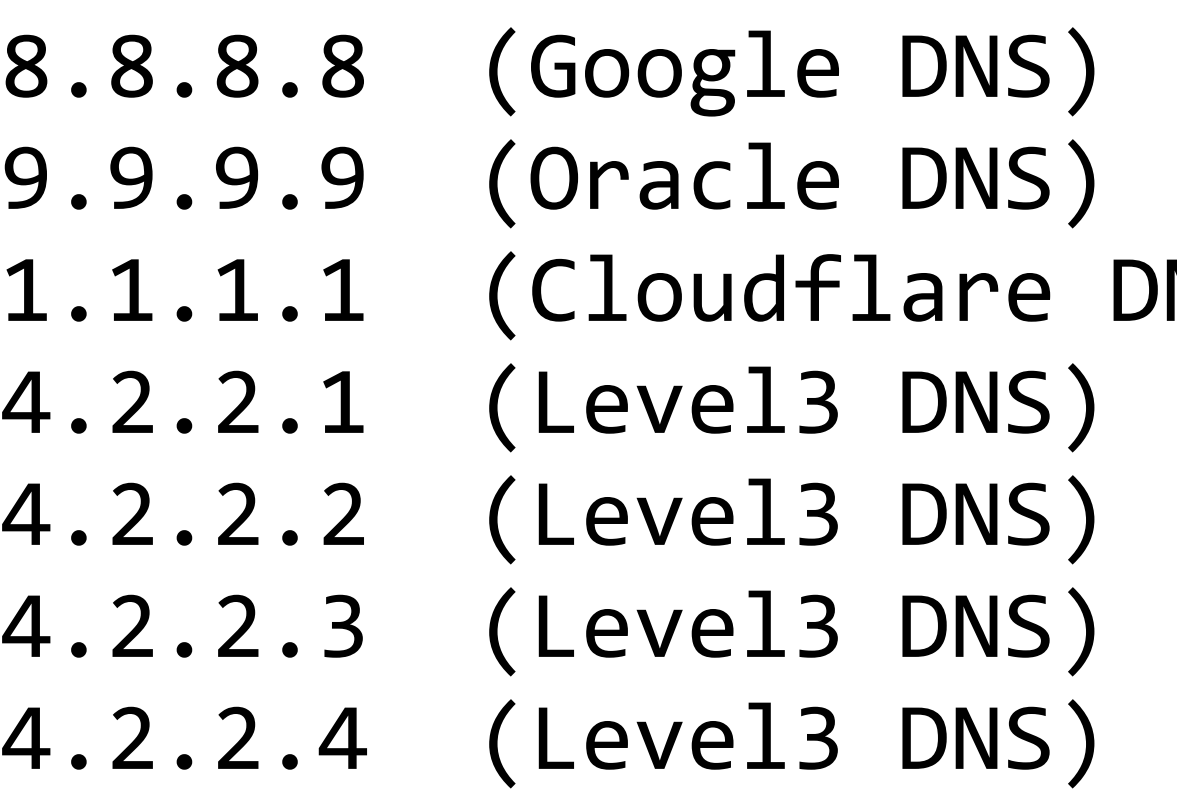

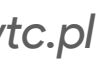

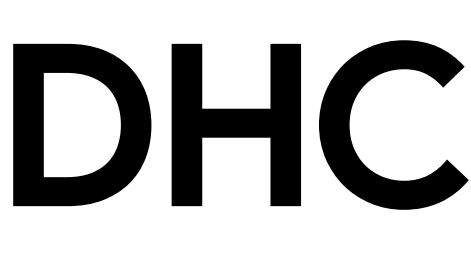

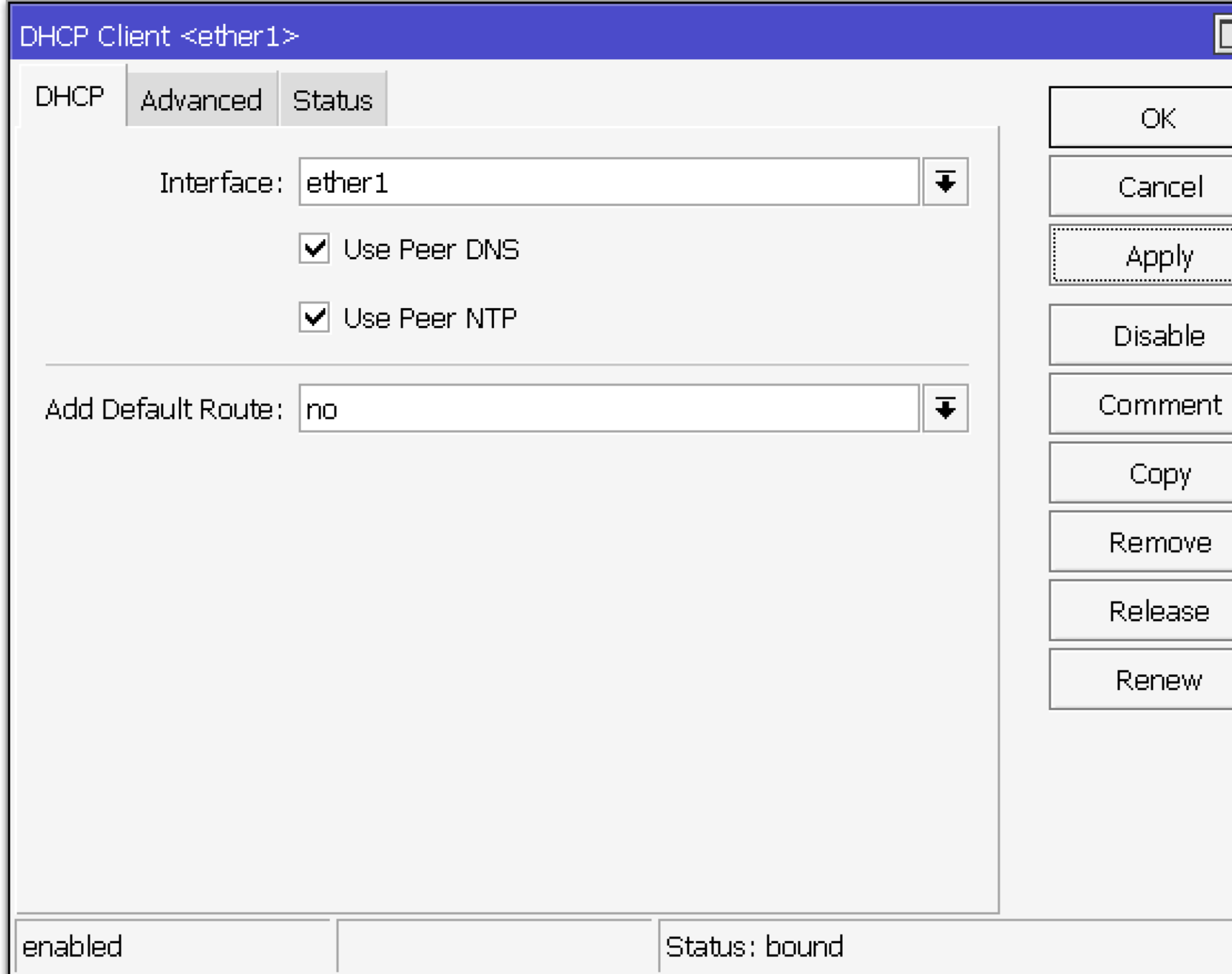

### **DHCP client**

 $\Box$ x

#### **Dodajemy DHCP klient bez dodawania wpisu trasy domyślnej!!!**

*Wpis trasy domyślnej powstanie z wyniku działania skryptu, który jest podany w zakładce Advanced* 

Przy wykonaniu skryptu będą utworzone wpisy w firewall/nat oraz tablice routingu.

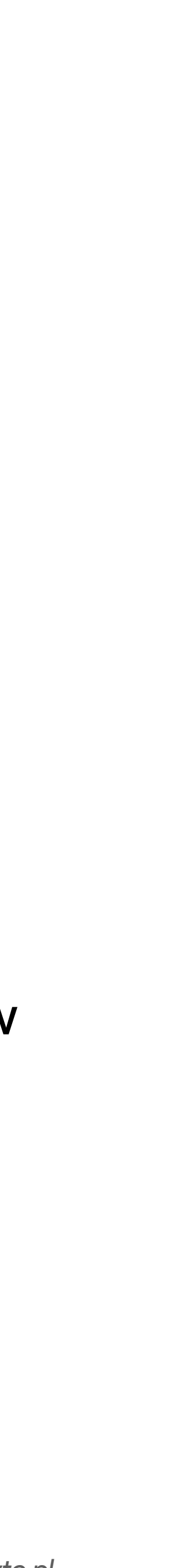

 /ip route remove [ find gateway="9.9.9.9" ]; /ip route remove \  $\lceil$  find where dst-address ~"9.9.9.9"  $\rceil$ 

### **DHCP client script**

:if  $(\text{\$bound=1})$  do={

```
 /ip route add check-gateway=ping comment="Recursive route via ISP-1" distance=1 \
```
dst-address=9.9.9.9/32 gateway=\$"gateway-address" scope=10

 /ip route add check-gateway=ping comment="Route via ISP-1" distance=1 \ gateway=9.9.9.9 target-scope=11

:if [:tobool ([/ip firewall/nat/ find comment="src-nat via ISP-1"])] do={

```
 /ip firewall nat set [find comment="src-nat via ISP-1"] action=src-nat chain=srcnat \ 
ipsec-policy=out,none out-interface=$"interface" to-addresses=$"lease-address" 
     } else={ /ip firewall nat add action=src-nat chain=srcnat ipsec-policy=out,none \ 
out-interface=$"interface" to-addresses=$"lease-address" comment="src-nat via ISP-1" }
```
} else={

 /ip route remove [ find gateway="9.9.9.9" ]; /ip route remove [ find where \ dst-address ~"9.9.9.9" ]

 /ip firewall nat remove [find comment="src-nat via ISP-1"] /routing/rule/remove [find comment="From ISP-1 IP to Inet"]

}

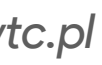

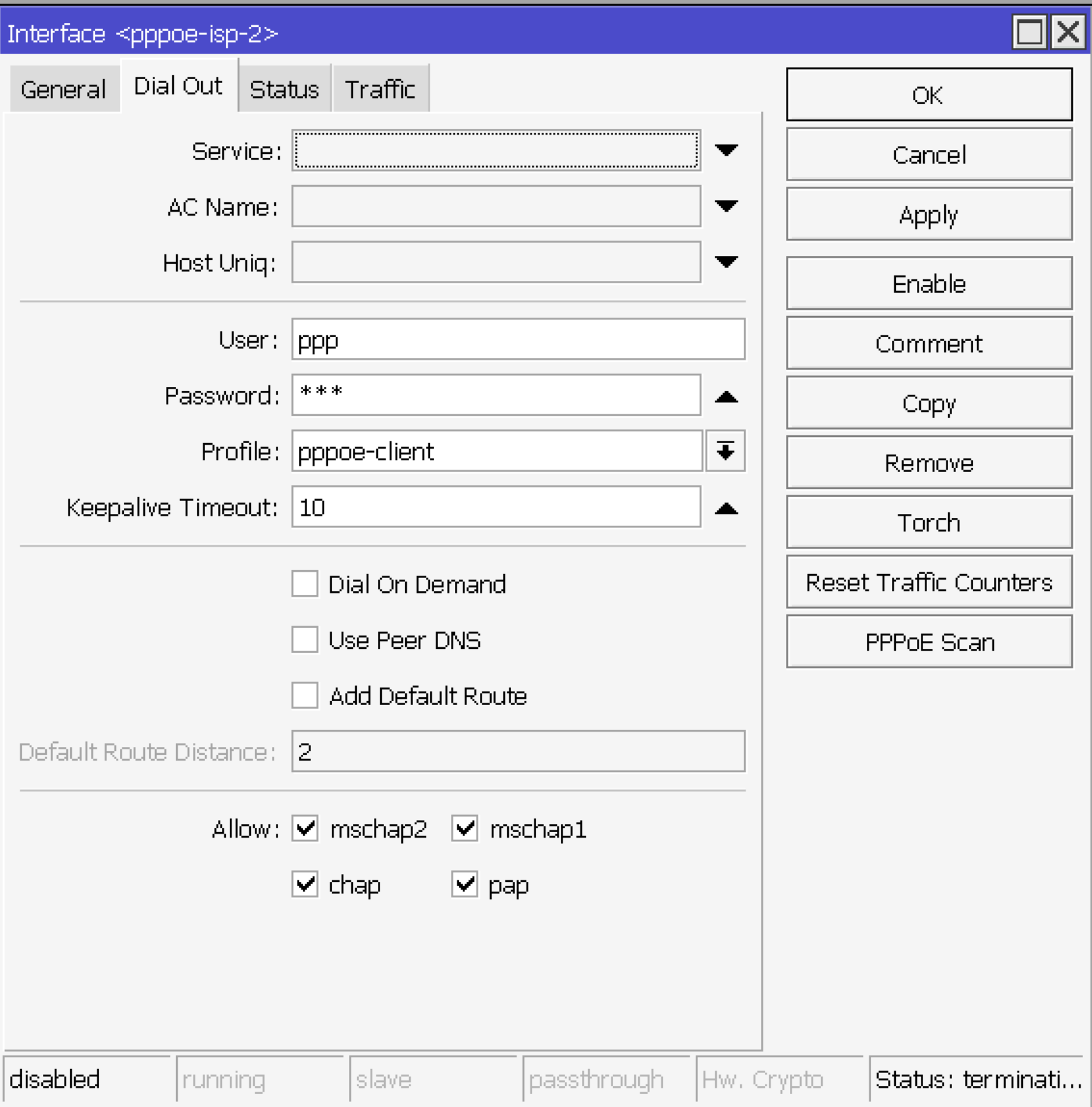

### **PPPoE client**

#### **W PPPoE kliencie odznaczamy checkbox "Add Default Route"**

*Wpis trasy domyślnej powstanie z wyniku działania skryptu, który jest podany w profilu pod nazwą "pppoe-client"* 

Przy wykonaniu skryptu będą utworzone wpisy w firewall/nat oraz tablice routingu.

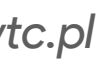

### **PPP profile**

/ip route remove [find gateway="4.2.2.2"]; /ip route remove [find where dst-address ~"4.2.2.2"]

```
/ip route add check-gateway=ping comment="Recursive route via ISP-2" distance=1 \
```
dst-address=4.2.2.2/32 gateway=\$"remote-address" scope=10 /ip route add check-gateway=ping comment="Route via ISP-2" distance=3 \ gateway=4.2.2.2 target-scope=11 :if [:tobool ([/ip firewall/nat/ find comment="src-nat via ISP-2"])] do={

```
 /ip firewall nat set [find comment="src-nat via ISP-2"] action=src-nat chain=srcnat \ 
       ipsec-policy=out,none out-interface=$interface to-addresses=$"local-address"; 
     } else={/ip firewall nat add action=src-nat chain=srcnat ipsec-policy=out,none \ 
out-interface=$interface to-addresses=$"local-address" comment="src-nat via ISP-2" ; }
```
/ip route remove [find gateway="4.2.2.2"] /ip route remove [find where dst-address  $\sim$ "4.2.2.2"] /ip firewall nat remove [find comment="src-nat via ISP-2"]

#### **On up**

### **On down**

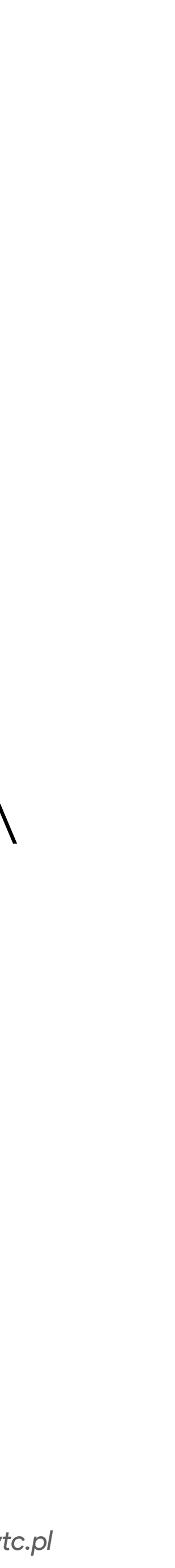

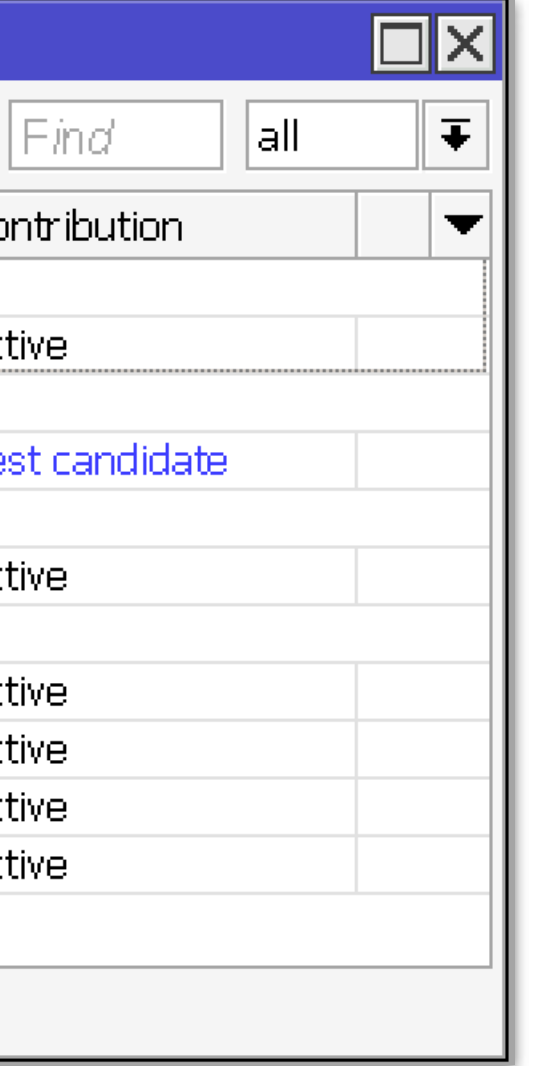

### **Wynik działania**

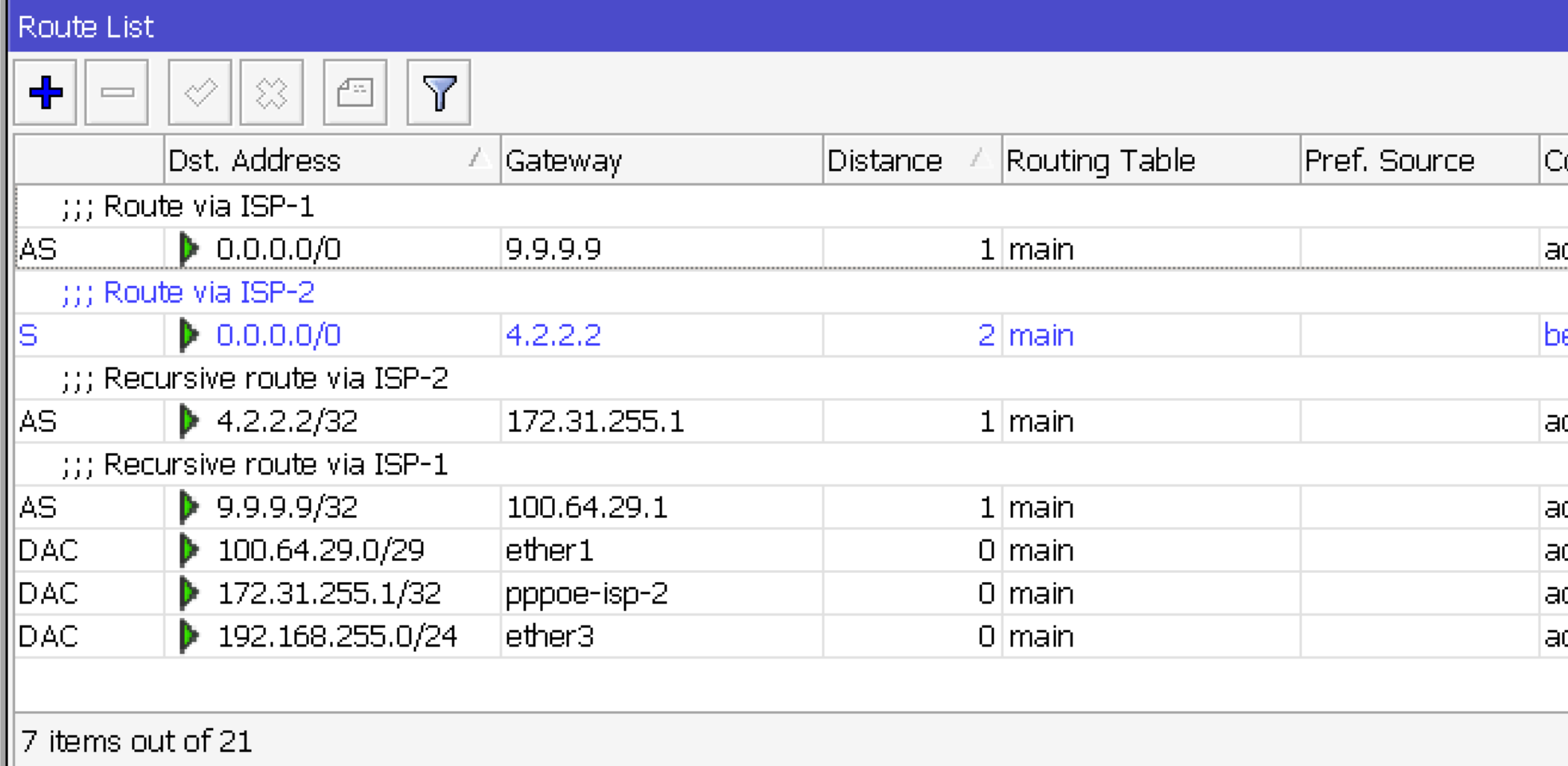

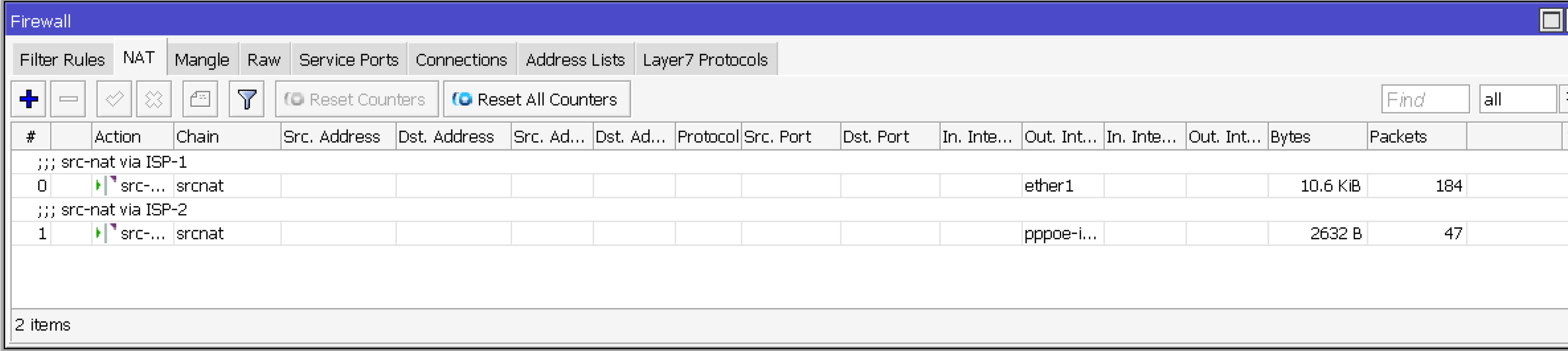

Tablica routingu oraz Firewall/NAT wypełniona za pomocą skryptów, z zastosowaniem rekursywnego routingu oraz sprawdzania dostępności bramy.

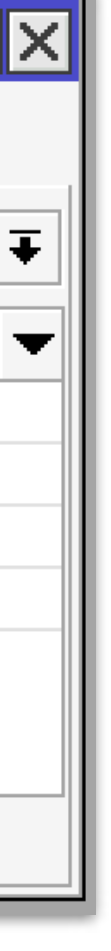

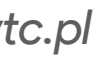

## Active-Active

### **Zadania**

#### Oznakowanie wchodzącego ruchu od każdego z operatorów

Oznakowanie ruchu wychodzącego z routera

Oznakowanie routingu

Dodanie zapasowych tras, w przypadku awarii jednego z operatorów

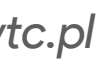

### **Dodanie list interfejsów**

/interface list add name=WAN /interface list add name=LAN

/interface/list/member/add list=WAN interface=ether1 /interface/list/member/add list=LAN interface=ether3

```
/interface/list/member/add list=WAN interface=pppoe-isp-2
```
Dodajemy listy interfejsów oraz dodajemy interfejsy do odpowiednich list

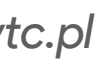

## **Dodanie tablic routingu**

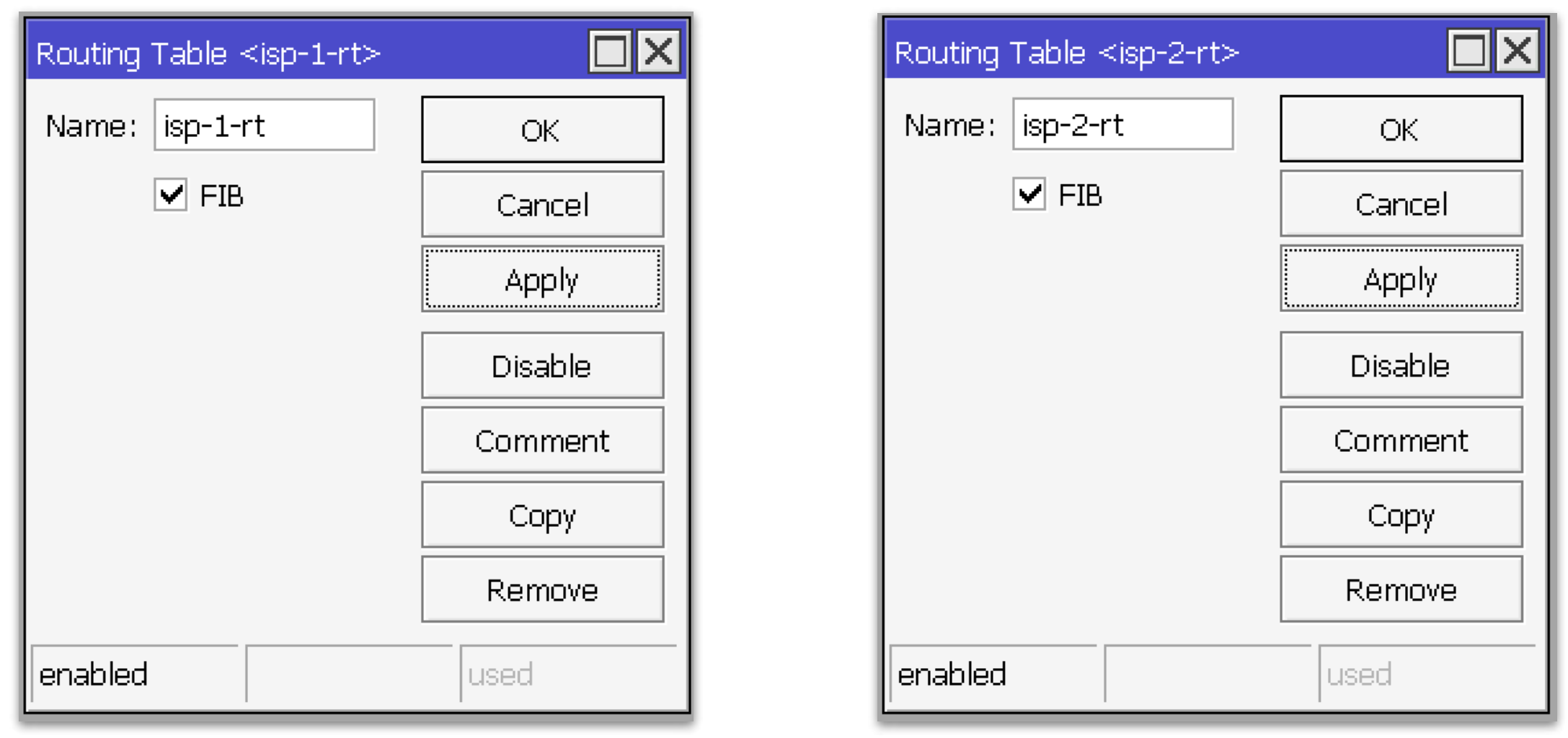

```
/routing table add disabled=no fib name=isp-1-rt 
/routing table add disabled=no fib name=isp-2-rt
```
W ROS7 mechanizm route-mark działa w taki sposób jak i w systemie operacyjnym linux *iproute2,* czyli jest konieczność dodania najpierw tablic routingu a potem wykorzystanie ich w odpowiednich regułach Firewall/Mangle

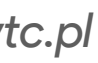

### **Oznakowanie połączeń od ISP**

/ip firewall mangle add action=mark-connection chain=prerouting \ comment="Mark connections from ISP1" connection-mark=no-mark \ in-interface=ether1 new-connection-mark=isp-1-conn passthrough=no

/ip firewall mangle add action=mark-connection chain=prerouting \ comment="Mark connections from ISP2" connection-mark=no-mark \ in-interface=pppoe-isp-2 new-connection-mark=isp-2-conn passthrough=no

Za pomocą danych reguł markujemy wszystkie połączenia przychodzące od operatorów.

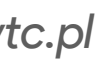

### **Oznakowanie ruchu na forward**

```
comment="Mark route on forward via ISP1" connection-mark=isp-1-conn \
```
/ip firewall mangle add action=mark-routing chain=prerouting \ dst-address-type=!local in-interface-list=!WAN \ new-routing-mark=isp-1-rt passthrough=no

```
comment="Mark route on forward via ISP2" connection-mark=isp-2-conn \
```
/ip firewall mangle add action=mark-routing chain=prerouting \ dst-address-type=!local in-interface-list=!WAN \ new-routing-mark=isp-2-rt passthrough=no

W tym miejscu oznakujemy ruch dotyczący łańcucha *forward*, oraz który nie dotyczy lokalnego ruchu i nie przychodzi z zewnątrz.

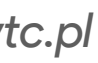

### **Oznakowanie ruchu na output**

/ip firewall mangle add action=mark-routing chain=output \ comment="Mark route on local via ISP1" connection-mark=isp-1-conn \ dst-address-type=!local new-routing-mark=isp-1-rt passthrough=no

/ip firewall mangle add action=mark-routing chain=output \ comment="Mark route on local via ISP2" connection-mark=isp-2-conn \ dst-address-type=!local new-routing-mark=isp-2-rt passthrough=no

Oznakowanie ruchu wychodzącego z routera na łańcuchu output, który powinien wychodzić poprzez właściwego operatora

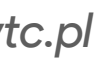

## **Wszystkie wpisy z Firewall/Mangle**

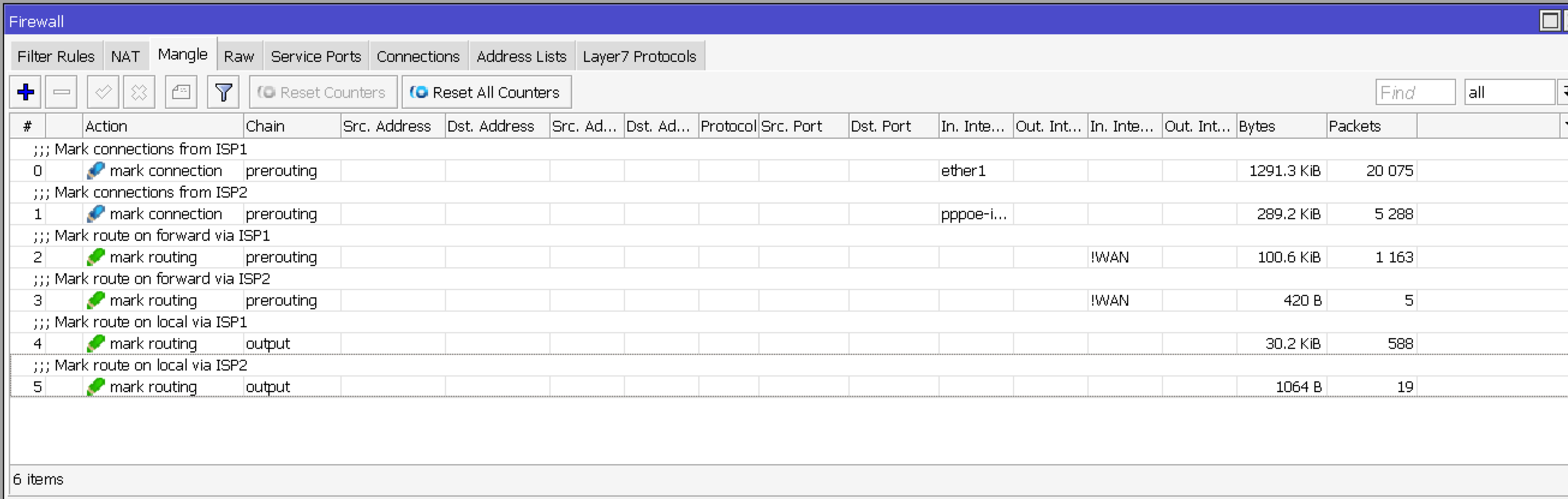

Minimalny zestaw reguł z tablicy firewall/mangle, który może być dopełniony dodatkowymi regułami

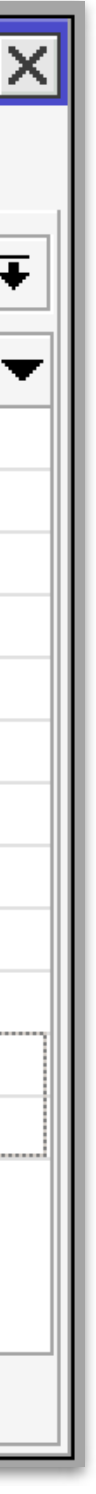

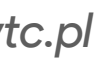

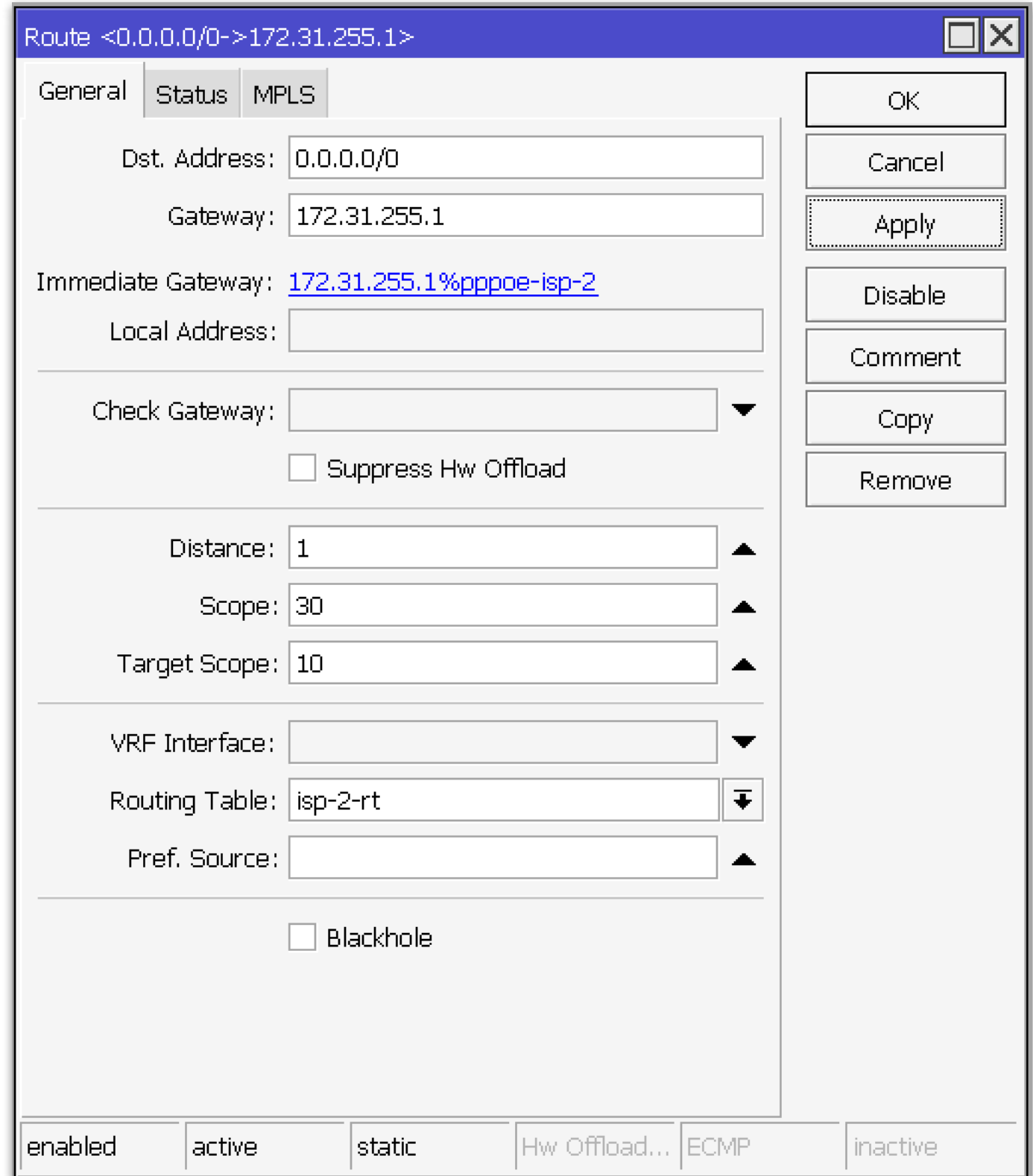

### **Dodanie wpisów w tablicach routingu**

/ip/route/add gateway=100.64.29.1 routing-table=isp-1-rt /ip/route/add gateway=172.31.255.1 routing-table=isp-2-rt

Dodanie domyślnych tras w odpowiednich tablicach routingu, co pozwoli wysyłanie ruchu poprzez poprawnego operatora.

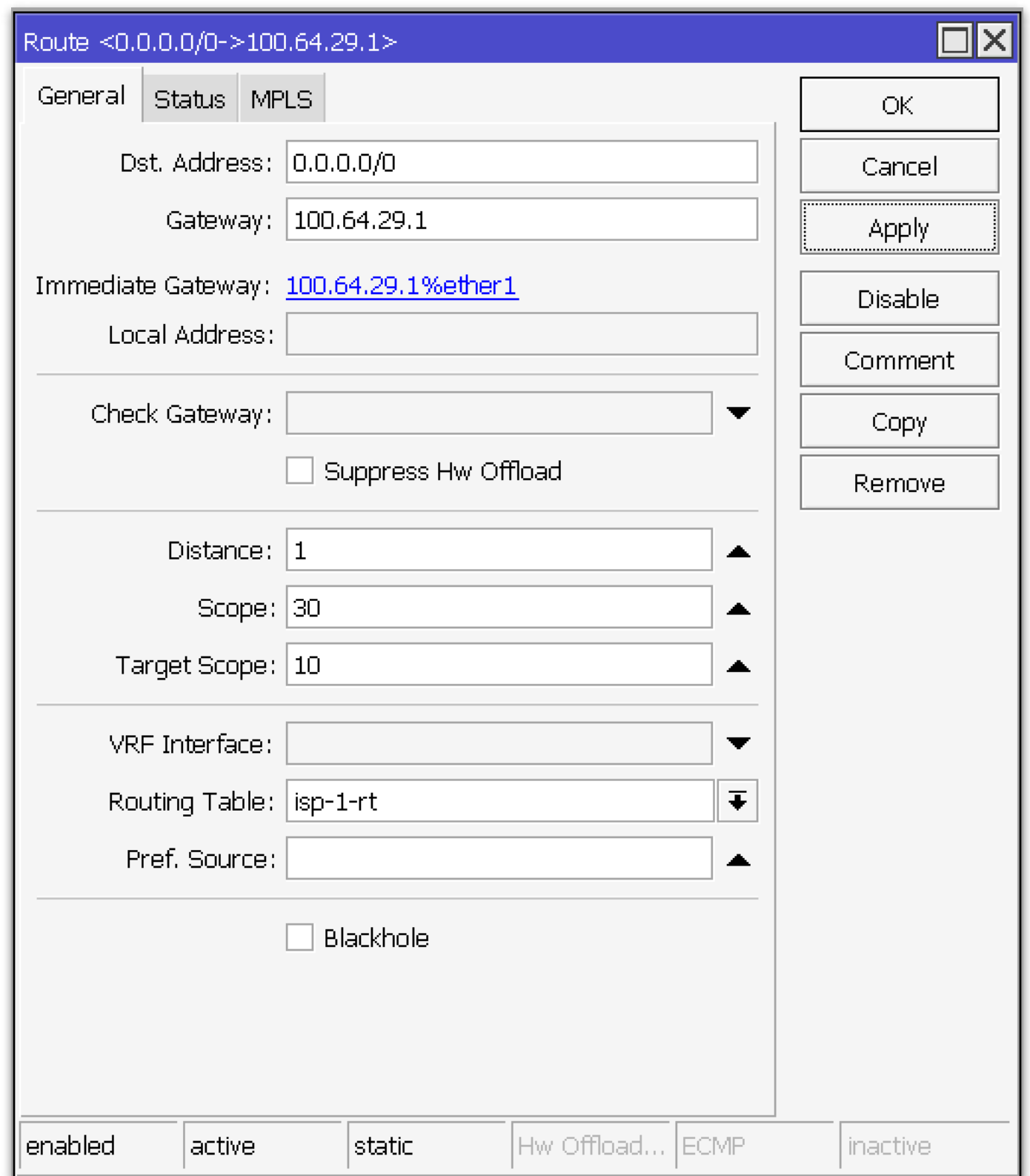

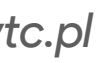

**"Awaryjna" trasa**

/interface bridge add name=lo-em comment="Emergency loopback" /ip route add distance=254 gateway=lo-em comment="Emergency route"

Dany wpis pozwala przejść do decyzji Route decision od lokalnych procesów niezależnie od stanu połączenia z dowolnym z ISP.

Szczegół wychodzącego lokalnego ruchu polega na tym, że pakiet, dla opuszczenia routera powinien przejść Route Decision, a bez aktywnej domyślnej trasy on zostanie odrzucony.

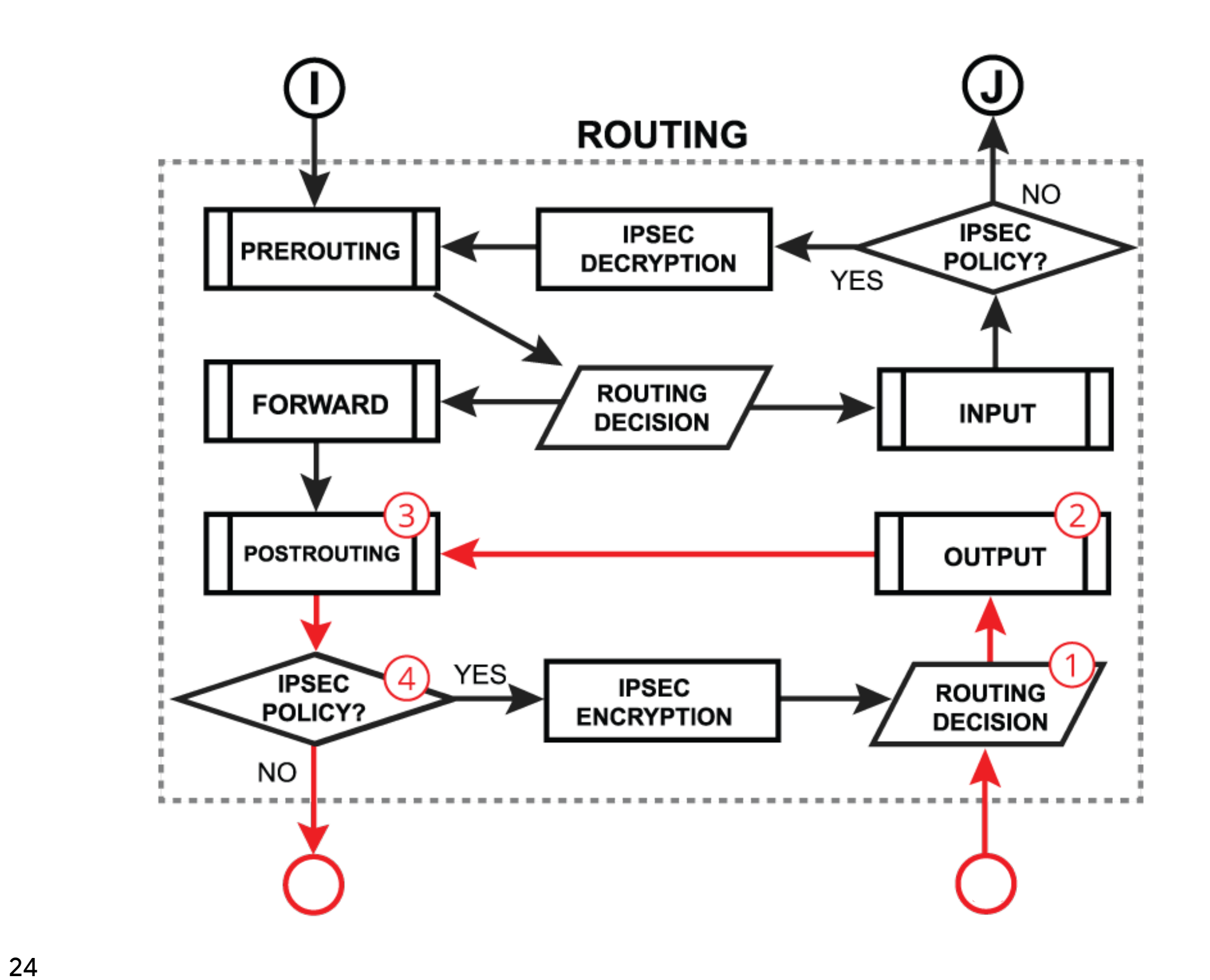

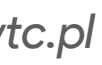

### **Połączenie dwóch metod**

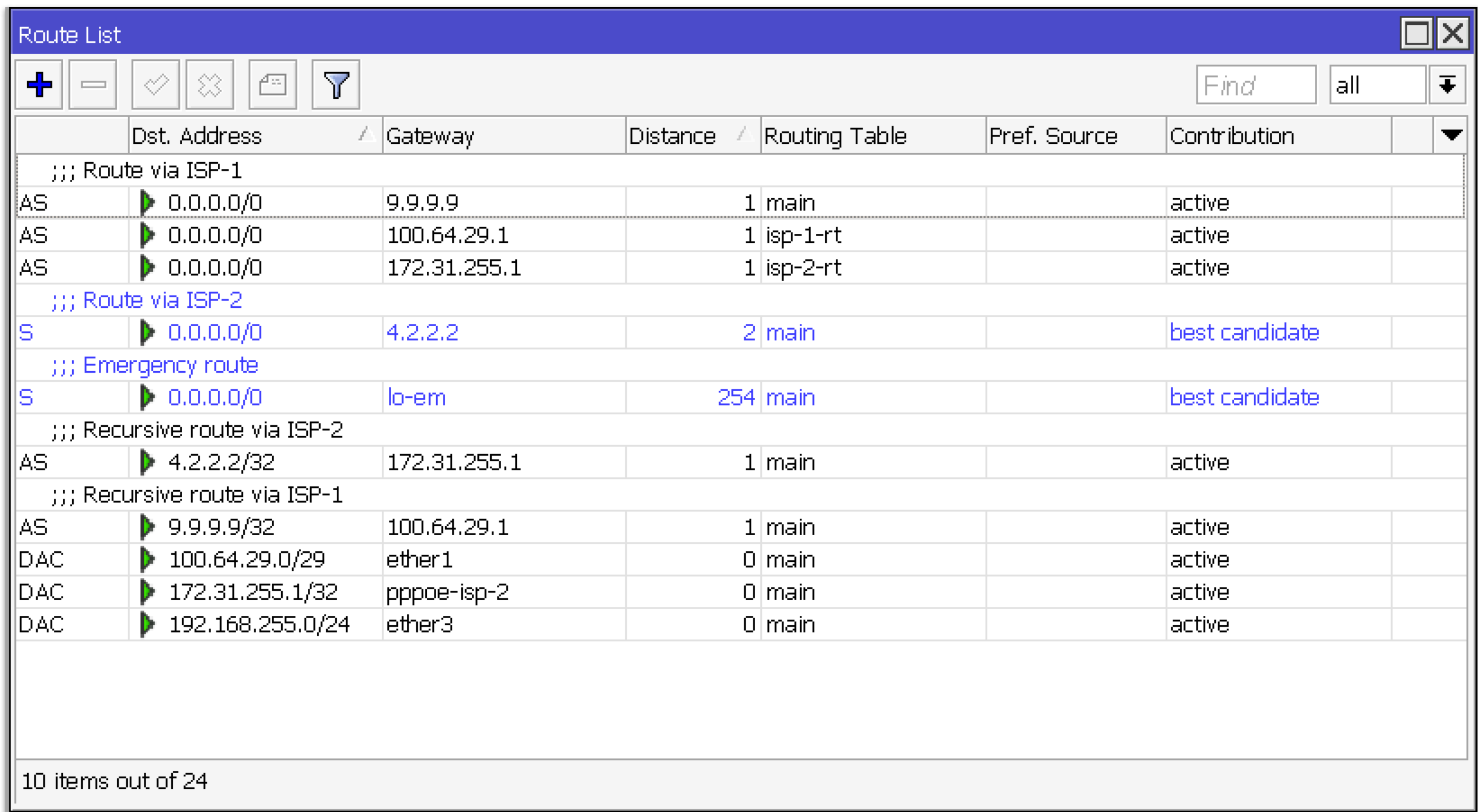

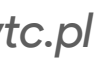

MBUM #8 Warszawa *[mwtc.pl](https://mwtc.pl)*

### **Dziękuję**

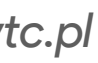

e-mail: *ihor@hreskiv.pl*

Szkolenia: *htt[ps://mwtc.pl](https://mwtc.pl)*

Artykuły: *htt[ps://mikrotikacademy.pl](https://mikrotikacademy.pl)*